## **安全须知**

请阅读*ACS380 Hardware manual* (3AXD50000029274 [英语]) 中的安全须知。

**警告!**本设备的安装、起动与运行需要详细说明。请参阅本快速指南与变频 器包装中的用户操作指南。请保留这些指南,始终将其随本设备保存。更多 信息,请参阅硬件手册与固件手册。您可以从ABB网站下载这些手册或随产<br>品订购这些手册的印刷版本。

- **警告!**请遵守安全须知,以防止人身伤亡或设备损坏。只有具备资质的电气 工程师才允许对变频器进行安装或维护工作。
	- 安装变频器时,请确保不要让导电粉尘进入变频器。 • 当变频器或连接的设备带电时,切勿在变频器、电机电缆、电机、控制 电
	- 缆或控制电路上进行任何操作。
	- 在断开输入电源后,请等待5分钟让中间电路电容放电。
	- 切勿带电安装:
	- 使用阻抗不小于1Mohm的万用表。
	- 确保变频器输出端子(U、V、W)和接地(PE)之间的电压为0 V。
	- 确保变频器输入电源端子(L1、L2、L3)和接地(PE)之间的电压为0 V。
	- 确保DC和制动电阻端子(UDC+、UDC-和R-)与接地(PE)之间的电压为
	- $0 V<sub>o</sub>$ • 如果您使用永磁同步电机, 切勿在电机转动时操作变频器。永磁电机转动 时变频器动和输出电源端子上电。

警告! 请勿将变频器颠倒安装。确保冷却空气排气口(在顶部)始终高于冷 却空气入口(在底部)。

# **1. 检查安装区域**

变频器用于机柜安装,具有 IP20 侵入防护等级。

确保安装区域内:

- 冷却充分,热空气不循环。
- [环境条件](#page-1-0)适宜。请参阅*环境条件*。
- 安装表面为阻燃材料,并且可以承受变频器的重量。请参阅*[合规性声明](#page-1-1)*。
- 变频器附近采用阻燃材料。<br>• 变频器 上下方要留有充足!
- 变频器上下方要留有充足的空间, 以便于进行维护工作。请参阅*[安装空间要求](#page-1-3)*。

# **2. 安装变频器**

您可以用螺丝或DIN导轨安装变频器。

- **电机和电机电缆** 1. 确保电机电缆与电机相连并且与传动单元的输出端子T1/U、T2/V、T3/W断开。 2. 使用500 VDC的电压来测量每相导体和保护性接地 导体之间的绝缘阻抗。ABB电机的绝缘电阻必须超
- 过100 Mohm(25°C或77°F时)。对于其他电机 的绝缘电阻,请参阅其制造商提供的文档。 电机内的湿气会降低绝缘阻抗。如果您认为电机内 有湿气,请将电机干燥后再重新测量。

- 安装要求:
- 确保在变频器的顶部和底部至少有75mm的自由空间供冷却空气流通。
- 直立安装R0变频器。R0变频器未配备风扇。 • R1、R2、R3和R4变频器安装时,最多可从纵向倾斜90°到完全水平方向。
- 多个变频器可以并排安装。侧面安装可选件要求在变频器的右侧留有至少20 mm 的空间。

# **用螺丝安装变频器**

1. 在安装开孔的表面做好记号。请参

# **安装变频器到DIN轨道**

1. 向左移动锁定部分

A B R

2. 向下推锁定按钮并按住。

- 3. 将变频器的顶部搭扣放入DIN安装 轨道的上边缘。
- 4. 将变频器抵在DIN安装轨道的下边 缘。

5. 松开解锁按钮。 6. 向右移动锁定部分 7. 确保变频器安装正确。

8. 要卸下变频器,使用平头螺丝刀打开

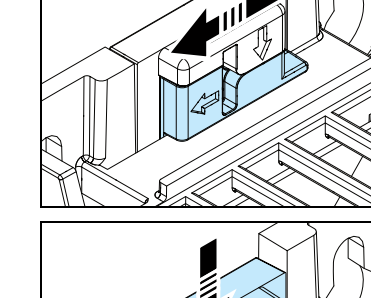

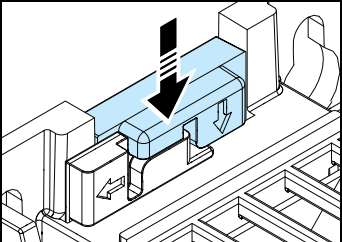

锁定部分。

# **3. 测量绝缘阻抗**

**变频器:**切勿在变频器上进行耐压或绝缘阻抗测试,这些都可能会导致损坏变频器。 **输入动力电缆:**连接输入动力电缆前,测量输入电源线路的绝缘。遵循当地规范。

按照您选择的应用程序宏的默认控制连接来进行接线。有关工厂默认宏(AAB标准<br>宏)的连接,请参见*[默认I/O连接\(ABB标准宏\)](#page-0-0)*;有关现场总线默认宏的<br>参见*[现场总线连接](#page-0-1)。有关*其他宏的信息,请参阅*ACS380 Firmware manual* (3AXD50000029275 [英语])。

# **4. 选择电缆**

**输入动力电缆:**要使EMC性能达到更佳水平,请使用对称屏蔽电缆和两根接地导 线。

#### **电机电缆:**使用对称屏蔽电缆。

**控制电缆:** 使用双层屏蔽的双绞线电缆传输模拟量信号。使用单层屏蔽电缆传输数<br>字、中继和I/O信号。模拟量信号和中继信号要分别使用不同的电缆。

# **5. 连接电缆**

### **接线步骤**

**警告!**遵守ACS380 Hardware manual (3AXD50000029274 [英语])中的 安全须知。如果您忽略指导,可能会导致受伤、死亡或设备损坏。 **警告!**如果变频器连接到IT(浮地)系统或角接地的TN系统,请卸下 EMC滤波器接地螺丝。

#### 1. 剥制电机电缆。

- 2. 将电机电缆屏蔽层固定到接地夹子
- 下。 3. 将电机电缆屏蔽层扭成一束,相应标 记并连接到接地端子。
- 4. 将电机电缆的相线连接到T1/U、 T2/V和T3/W电机端子。按照0.8 nation (7 lbf·in)力矩紧固端子。
- 5. 如果适用,将制动电阻电缆连接到
- R-和UDC+端子。按照0.8 N·m (7 lbf·in)力矩紧固端子。使用屏蔽电 缆,并在接地夹下将屏蔽层接地。
- 6. 剥制输入动力电缆。
- 7. 如果输入动力电缆有屏蔽层,将屏蔽 层扭成一束,相应标记并连接到接地 ……<br>端子。
- 8. 将输入动力电缆的保护接地(PE)导 线连接到接地端子。如有必要,可使 用第二根PE导线。
- 9. 将输入动力电缆的相线连接到L1、 L2和L3端子。按照0.8 N·m (7 lbf·in)力矩紧固端子。
- 10. 在变频器的外侧,以机械方式固定电 缆。

确保变频器附近没有强磁场源,例如高电流单芯导体或接触器线圈。强磁场会使变频<br>器在运行中受到干扰或产生误差。如果存在干扰,请将磁场源移离变频器。

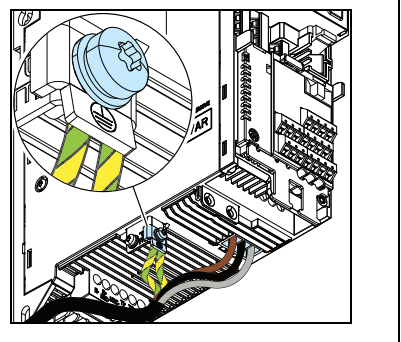

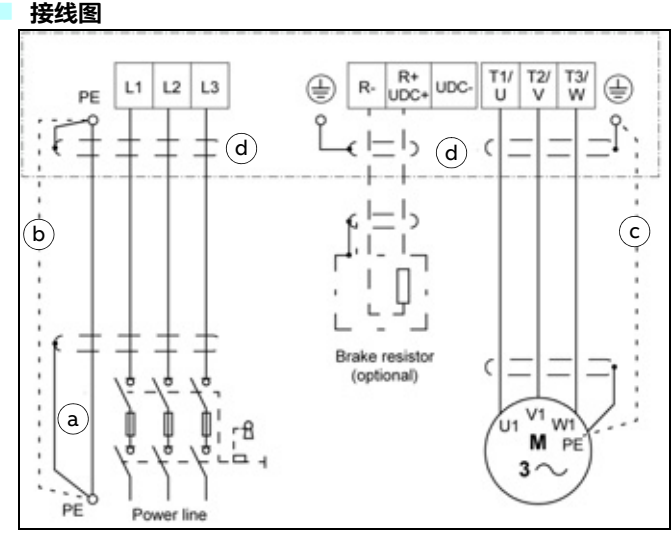

a. 两根接地导线。如果接地导线的横截面小于 10 mm<sup>2</sup>(铜线 )或16 mm<sup>2</sup>(铝线 )<br>(IEC/EN 61800-5-1),则需要使用两根导线。例如,在第四根导线之外使用单独的屏<br>蔽电缆。

b. 单独的接地电缆(线路侧 )。如果第四根导线或屏蔽层的导电能力不足以保证保护<br>性接地时,需要使用。

c. 单独的接地电缆(电机侧)。如果屏蔽层的导电性不足以支持保护性接地,或电缆<br>中没有同轴接地导线,请使用单独的接地电缆。

d. 电缆屏蔽层的360度接地。电机电缆和制动电阻电缆要求使用,输入动力电缆推荐<br>使用。

## **6. 连接控制电缆**

## **接线步骤**

- 将信号线对双绞线尽可能靠近端子,以防电感耦合。
- 1. 剥出控制电缆外屏蔽层的一部分, 用于接地。
- 2. 使用电缆线扎将外屏蔽层接地到接 地搭扣。
- 3. 使用金属电缆扎匝进行360度接 地。
- 4. 剥制控制电缆导线。
- 5. 连接导线到正确的控制端子。将端 子拧紧到0.5 N·m (4.4 lbf·in)。
- 6. 连接双绞线的屏蔽层和接地线到 SCR端子。将端子拧紧到0.5 N·m (4.4 lbf·in)。
- 7. 在变频器的外侧,以机械方式固定 控制电缆。

## <span id="page-0-0"></span>**默认I/O连接(ABB标准宏)**

适用于标准型号(I/O与Modbus)(ACS380-04x**S**型)。

## **连接EIA-485 Modbus RTU端子到变频器。**

将现场总线连接到BMIO-01模块上的 EIA-485 Modbus RTU端子(该端子连接到变 频器的控制单元)。连接图如下所示。

### <span id="page-0-1"></span>**现场总线连接**

适用于带有预配置现场总线协议的已配置变频器 (型号ACS380-04x**C**)。

# **—**ABB机械传动 **ACS380变频器** 快速安装和启动指南

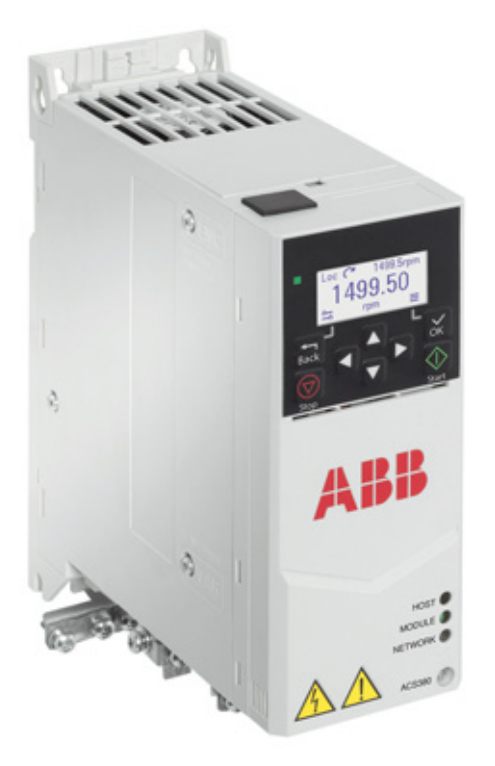

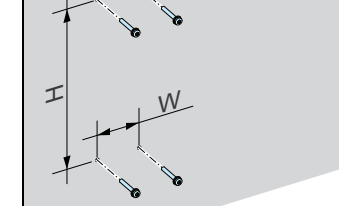

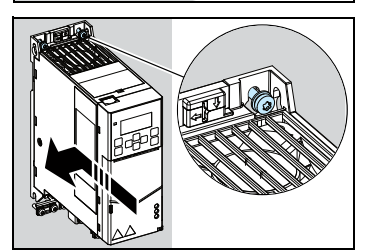

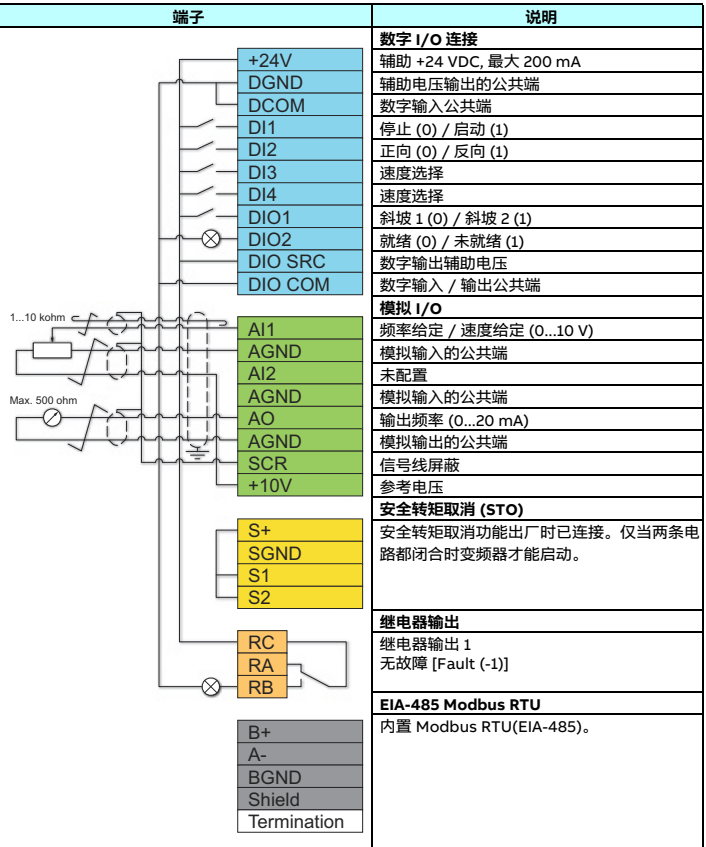

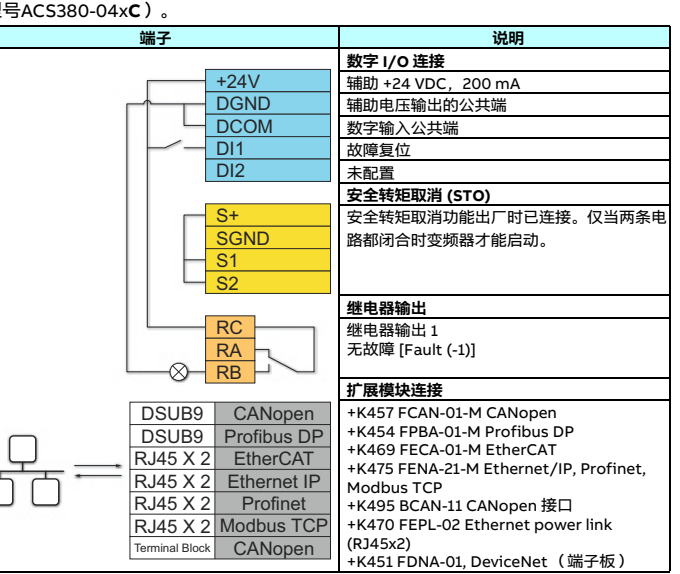

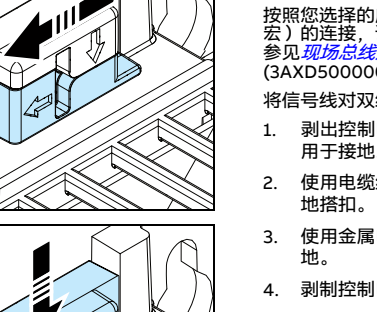

Ńч  $\frac{M}{3}$ W1

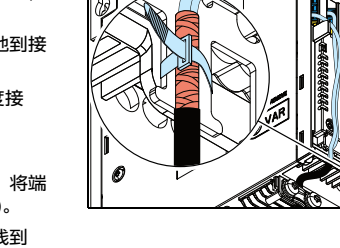

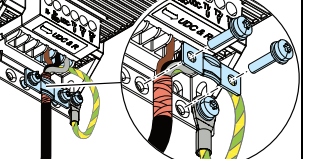

- <mark>。R3 和 R4 变频器含</mark> 一个安装模板。
- 2. 为安装螺丝开孔,并安装合适的塞 子或锚柱。
- 3. 将螺丝拧到安装孔内。
- 4. 将变频器安装在安装螺丝上。
- 5. 拧紧安装螺丝。

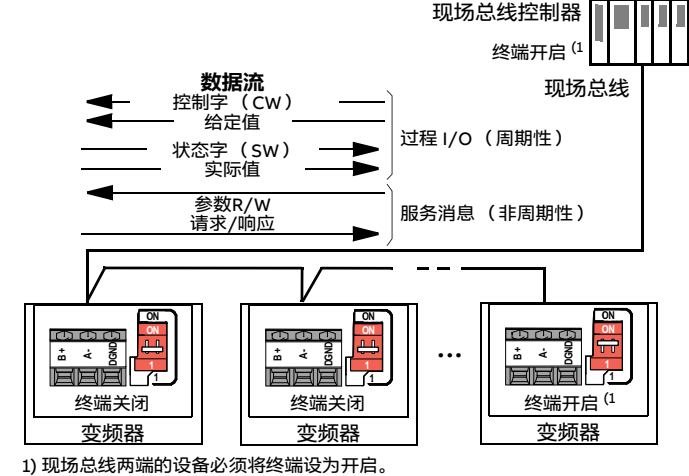

## **7. 启动变频器**

有关用户界面的信息,请参阅ACS380 User interface guide (3AXD50000022224

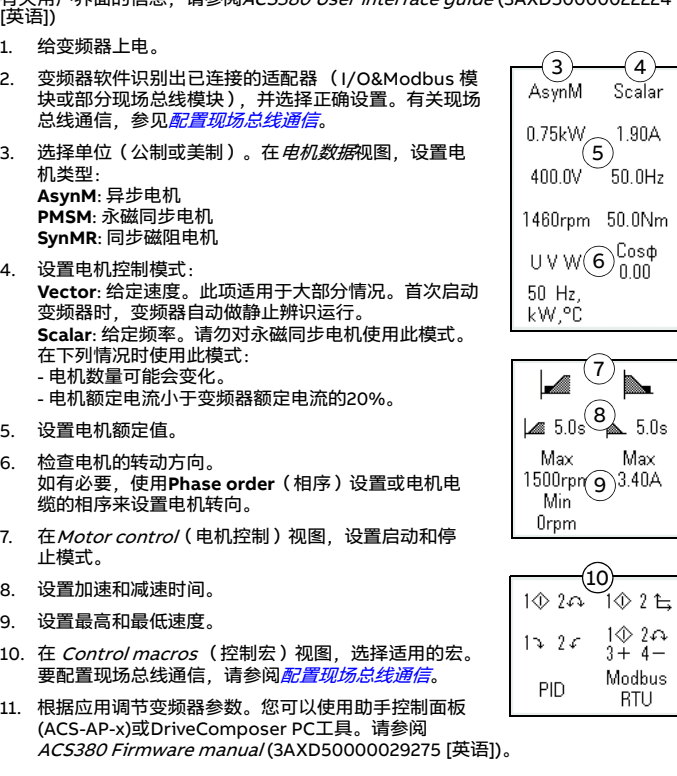

当现场总线适配器连接到变频器后,变频器控制程序会设置适用的参数。预配置设置<br>适用于CANopen、EtherCAT、Profibus和Profinet(FENA-2I模块默认)协议。<br>如果有带BCAN-11适配器的其他型CANopen,请参阅表中的例外情况。关于其他现<br>场总线协议(如DeviceNet、Powerlink等),参见*ACS380 Firmware manual*<br>(《ACS380固件手册》)(3AXD50000029275 器相关文件。

> 有关熔断器、断路器和手动电机保护器的更多信息,请参阅 ACS380 Hardware manual (3AXD50000029274 [英语])。

## **配置现场总线通信**

如果您的预配置现场总线协议有配置好的变量,您可以通过现场总线从外部控制系统<br>来控制变频器。

- 1) 考虑到以下条件,直至海拔 4000 m 高处,400 V 装置可用:<br>• 在 4000 m 高处,集成继电器输出1的最高开关电压为 30 V(例如:应翻译为: 不允许给继电器输出1接入250V电压。
- 使用 BREL-01 侧可选模块时,邻近继电器之间的最大电位差为 30 V(例如:应 翻译为: 不允许给继电器输出2接入250V电压, 不允许给继电器输出3接入 250V电压。
- 如果不符合以上条件,则安装地点的最高海拔高度为 2000 m。
- 如在 2000 至 4000 m 海拔高度使用三相 400 V 变频器,则该变频器只能连接至 以下电源系统:TN-S、TN-c、TN-CS或TT(非角接地)。

#### 要配置现场总线通信:

1. 给变频器上电。

2. 变频器软件会识别出连接的现场总线适配器,并选择正确的现场总线控制宏。 适用于所有现场总线适配器的修改后参数:

#### 适用于特定现场总线适配器的参数:

## **变频器生成的警告和故障**

如需警告与故障的完整列表,请参阅ACS380 Firmware manual (3AXD50000029275 [英语])。

### **额定值**

## **IEC额定值**

## <span id="page-1-3"></span>**安装空间要求**

#### <span id="page-1-0"></span>**环境条件**

## **认证**

产品的型号标签上显示适用认证在。

#### <span id="page-1-1"></span>**合规性声明**

Power and productivity<br>"for a better world

**EU Declaration of Conformity** Low Voltage Directive 2014/35/EU and EMC Directive 2014/30/EU

- $W_f$
- Manufacturer:<br>Address: ABB Oy Hiomotie 13, 00380 Helsinki, Finland.<br>+358 10 22 11 Phone:

declare under our sole responsibility that the following product

#### **Frequency converter**

ACS380-04xx (frames R0 - R2, 1ph 200 - 240Vac) ACS380-04xx (frames R0 - R4, 3ph 380 - 480Vac) ACS380-04xx (frames R1 - R4, 3ph 200 - 240Vac)

## **相关文档**

is in conformity with the relevant requirements of Low Voltage Directive 2014/35/EU and EMC Directive<br>2014/30/EU, provided that the equipment is selected, installed and used according to given instructions.

The following harmonized standards have been applied:

Adjustable speed electrical power drive systems - Part 5-1:<br>Safety requirements - Electrical, thermal and energy EN 61800-5-1:2007 Adjustable speed electrical power drive systems  $\overline{\cdot}$  Part 3: EMC requirements and specific test methods EN 61800-3:2004 + A1:2012

The product referred in this Declaration of conformity fulfils the relevant provisions of other European<br>Union Directives which are notified in Single EU Declaration of conformity 3AXD10000495941.

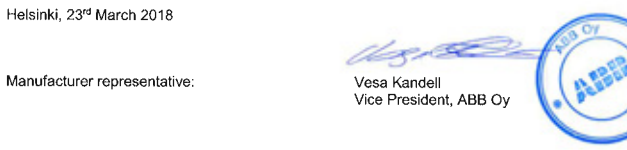

本产品安装在线视频:

https://www.youtube.com/watch?v=L-rGHZ8I1zg

https://www.youtube.com/ watch?v=nICGj9ntzA0

https://www.youtube.com/ watch?v=0aTWO7U2fas

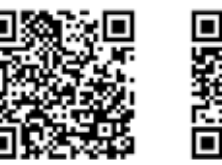

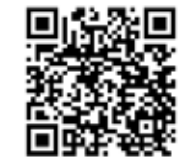

o

Ξ

9 S.

О

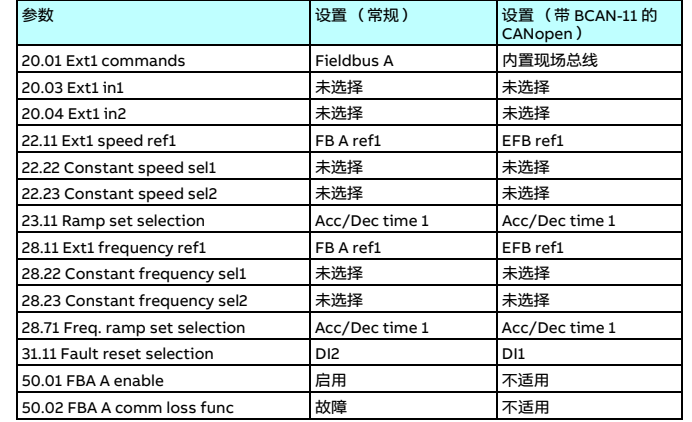

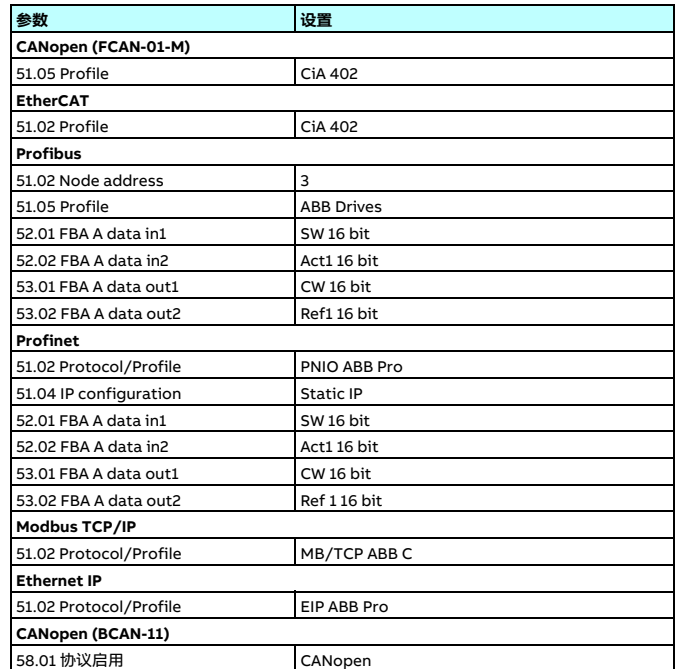

3. 您可以在 Control macros(控制宏)视图或通过参数96.05查看所选的现场总线

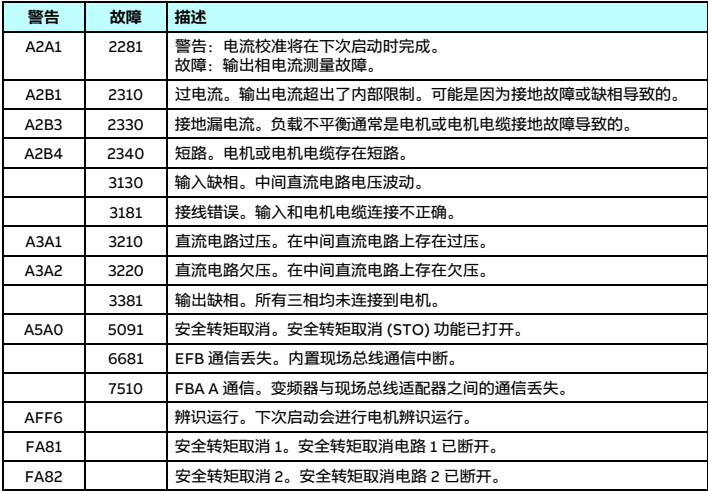

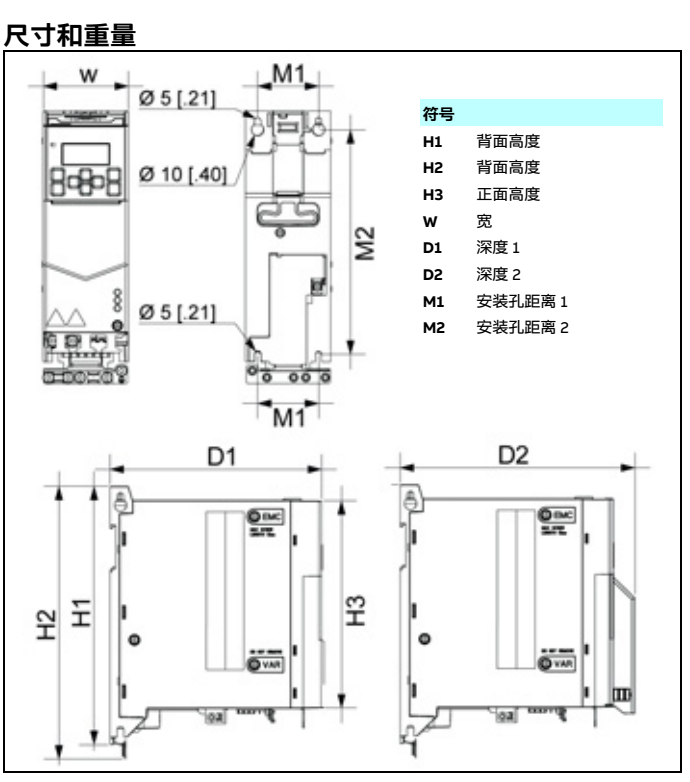

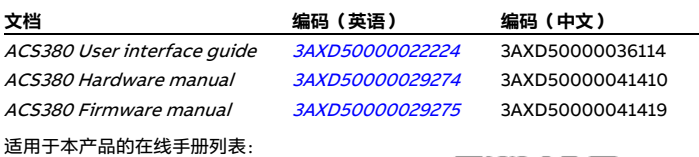

控制厷。您可通过*控制厷视图*史以即刀迫配益特定议直。

4. 如果需要修改其他参数, 您可以手动进行设置。请参阅*ACS380 Firmware*<br>manual (3AXD50000029275 [英语])以及适用的现场总线适配器文档。

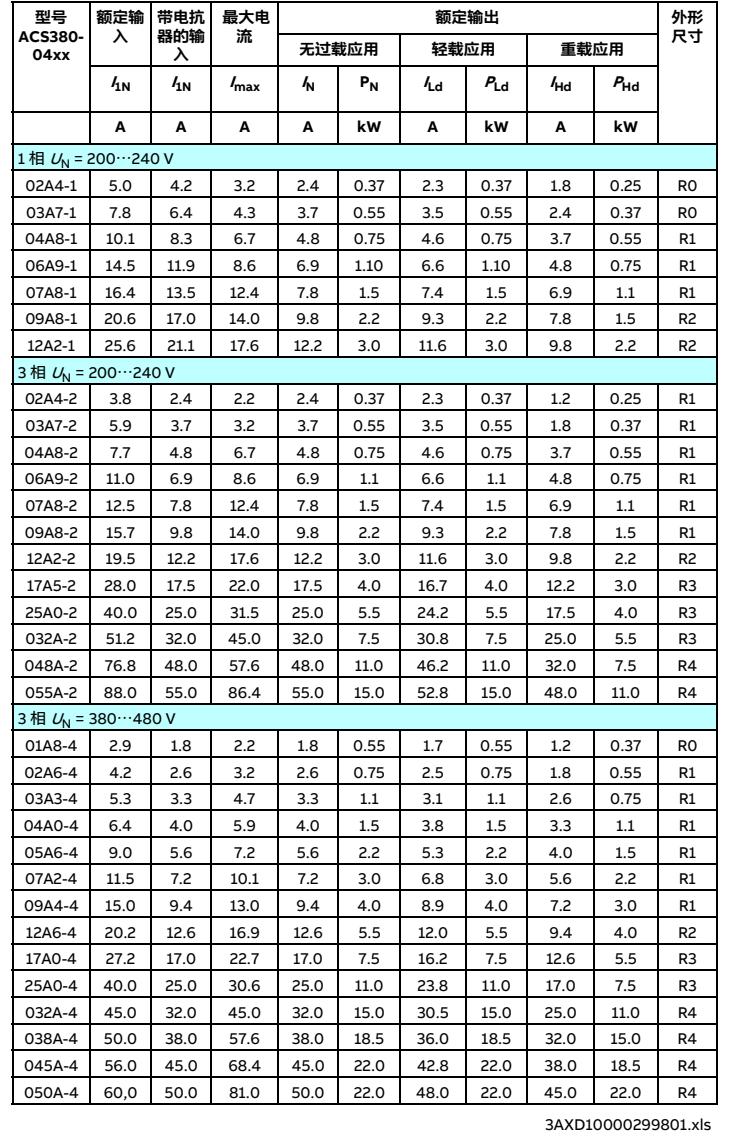

#### **NEMA额定值**

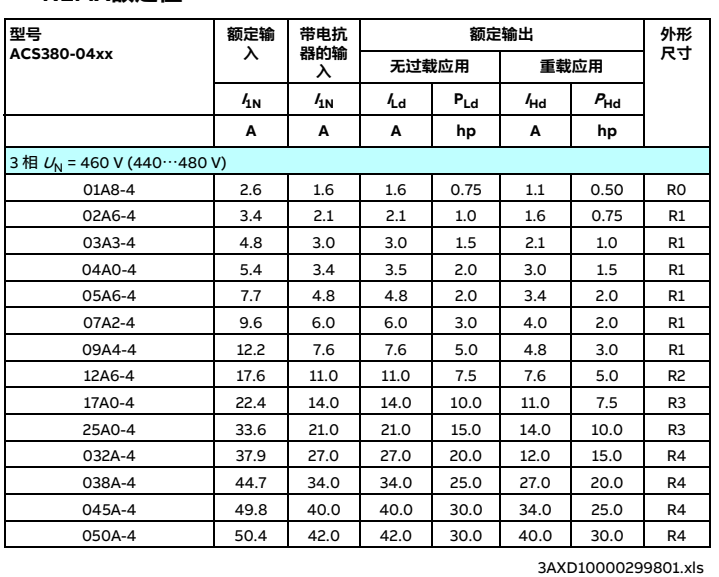

#### **图 熔断器**

<span id="page-1-2"></span>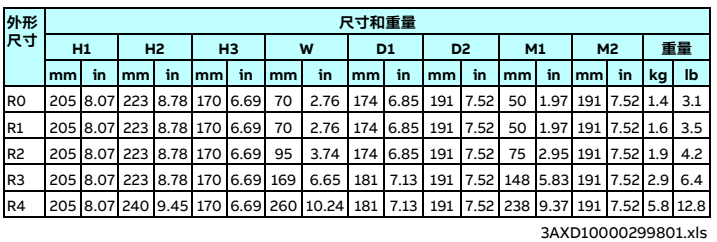

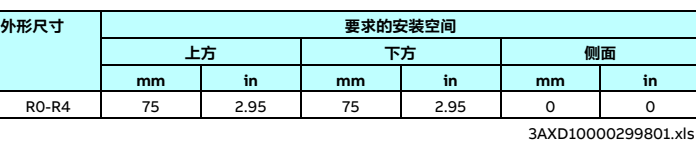

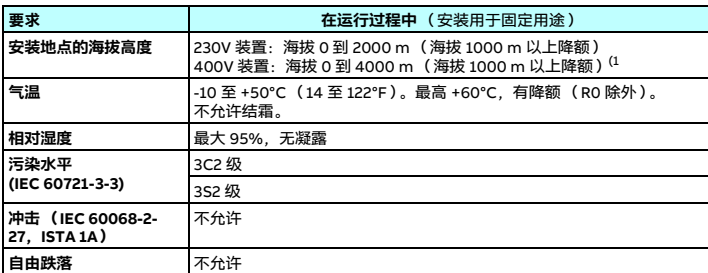

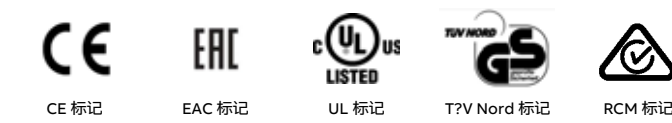